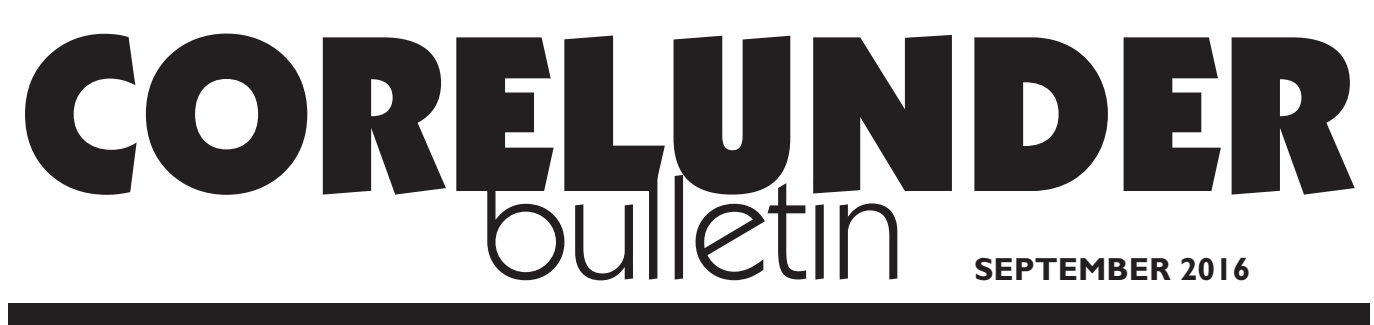

Publication of Corel Down Under Inc.

Corel Down Under Inc. Mail address: PO Box 627 Heathmont Victoria 3134 The CDU phone: 9876 9161

## **Removing Unwanted Windows 10 Apps That Don't Want to Go Away!**

*This is an article that was recently posted by Foster D Coburn III in his Graphics Unlimited page. I'm sure as we all move into Windows 10 we will, if we haven't already, experience the same sort frustrations as Foster has. Hopefully his article will help us.*

With each new version of Windows come improvements. Yet is also seems like Microsoft wants to force some things upon users whether they like it or not. At times in the past they have even gotten into legal trouble because of this.

Today I want to write about default apps for various file types and Microsoft's annoying habit of changing defaults back to their own apps. Trying to stop this can be difficult. But I'll offer a solution for some file types.

Below is the Settings page where you can choose some of the main default apps. When you first install Windows 10, every choice goes to a Microsoft app.

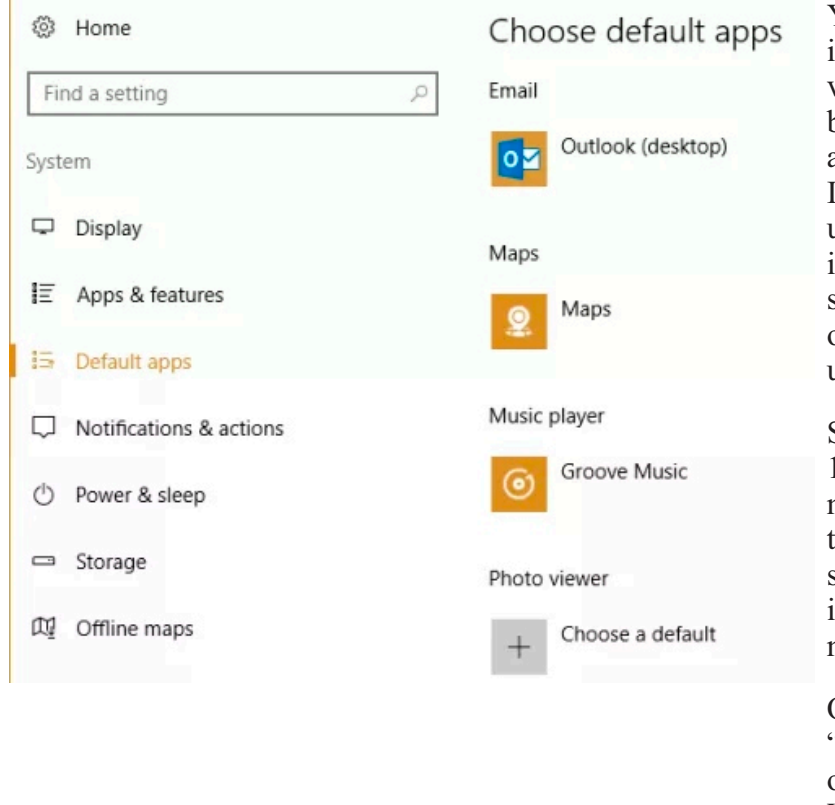

You'll note that in this screen shot, there is no default app shown for a Photo viewer. Very strange, since I know it has been set on numerous occasions to be the awesome (and non-Microsoft) Irfanview. find that every single time I install an update for Windows 10 that most all image formats (GIF, JPG, PNG, etc) get set back to the Photos app supplied as part of Windows 10. In short, I never want to use this app!

Some of the apps supplied with Windows 10 can be removed. I have removed nearly all of them as I find no value in them at all. But they don't allow you to simply uninstall Photos. Thankfully, there is a way to remove it completely and I've now done this.

Open your Start menu and search for "Powershell". Once it appears, right-click on it and select Run as Administrator. When it has loaded, some of you will

The CDU Committee meets 1st Tuesday of each month. 7pm until 9.30pm - 8 Pamela Place, Ringwood North, 3135 **Next CDU Meeting will be held on third Tuesday in the month - 18th Oct 2016**

think it is just a "DOS prompt". In many ways it is, but it has more power. You'll need to enter a special command to remove Photos and I've included it below. Highlight it, copy it (Ctrl + C), and then paste it  $(Ctrl + V)$  into Powershell. Press

Enter and it will remove this annoying app from your computer.

Get-AppxPackage \*photos\* | Remove-AppxPackage

You can also set the default app for any specific file format. Find a file in the format you wish to change. Right-click on the file and select Open With | Choose another app. At right you'll see the dialog I get for a PNG file. Note that this often said Photos as the default even though I'd chosen Irfanview more times than I can count. Once you select the program you desire, make sure to check the "Always use this app" checkbox before clicking OK.

Another file format that Microsoft loves to hijack is PDF. Every update it gets reset to Microsoft's Edge browser. Sadly it can't be removed as with the Photos app. I just don't understand why I would ever want to have any browser be my default app for PDF files when I have numerous other PDF editing apps on my system. If I can find out how to make the PDF madness stop, I'll write a post about it.

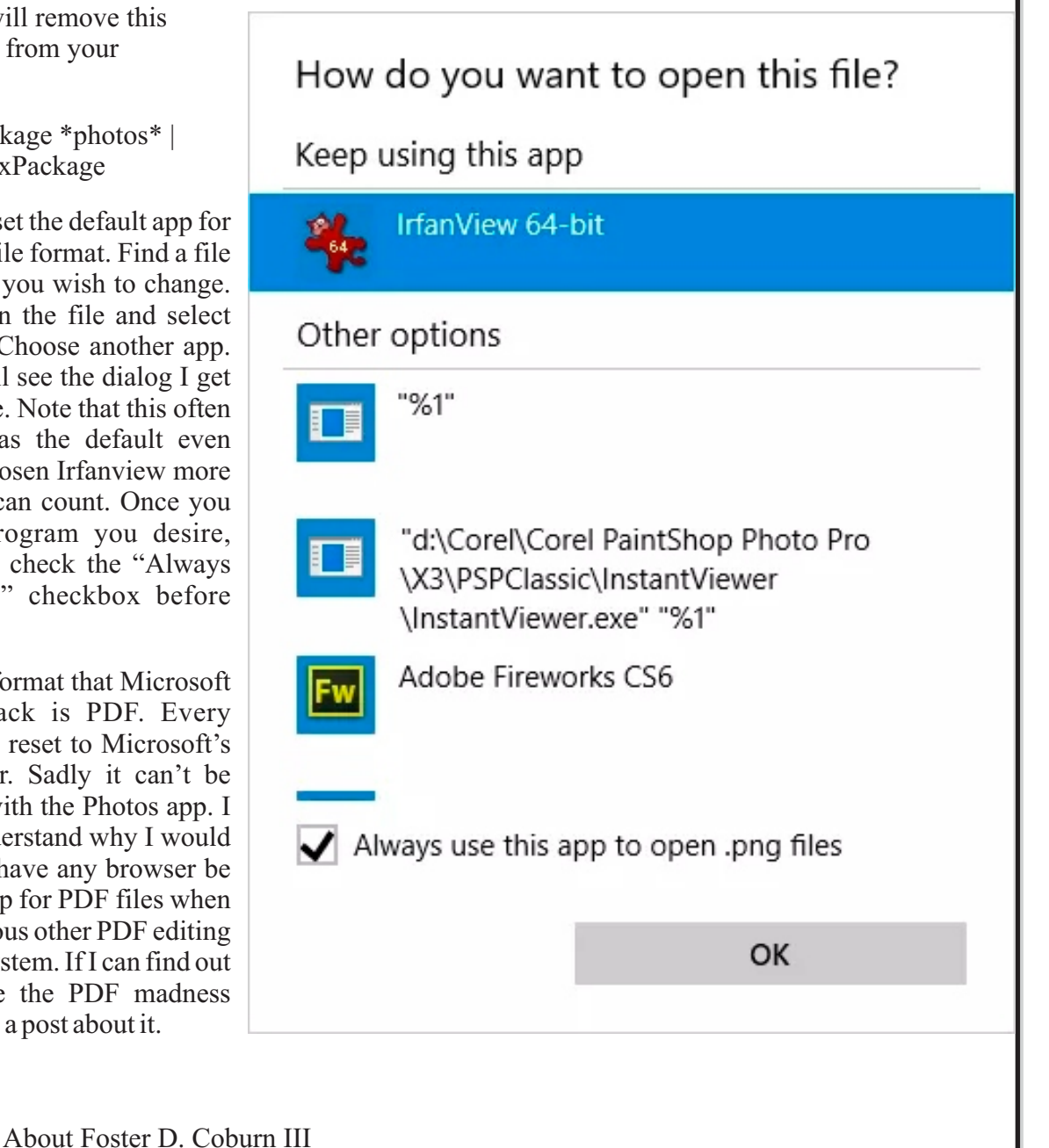

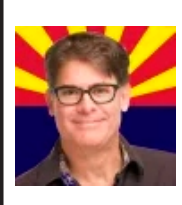

Foster D. Coburn III

Foster D. Coburn III is the author of thirteen books on CorelDRAW, the latest being CorelDRAW X6 Unleashed. He has been a contributor to numerous magazines. Foster has taken many projects, including his Web site and many more, from the early design stage through to a finished piece. He has been a featured speaker at many graphics and

Web conferences.

@fostercoburn

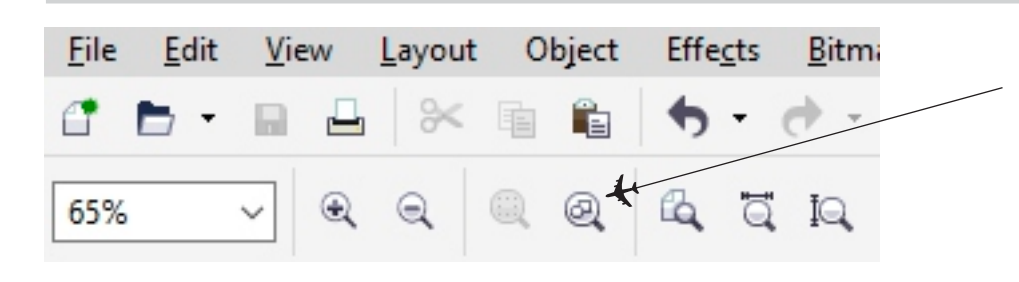

Hot Key Tip!

Zoom to all objects Press F4 and you get the same result, and probably faster than clicking with your mouse.